## **Instrukcja rejestracji i dokonywania płatności w systemie SportManago**

W celu zalogowania należy wejść na <https://sportsmanago.pl/> wybrać zakładkę Strefa Rodzica i zarejestrować się swoim mailem (który mamy w bazie teleadresowej). Jeżeli profil nie działa, proszę o wysłanie używanego adresu mailowego na adres klubplywackiwieliczka@mail.com

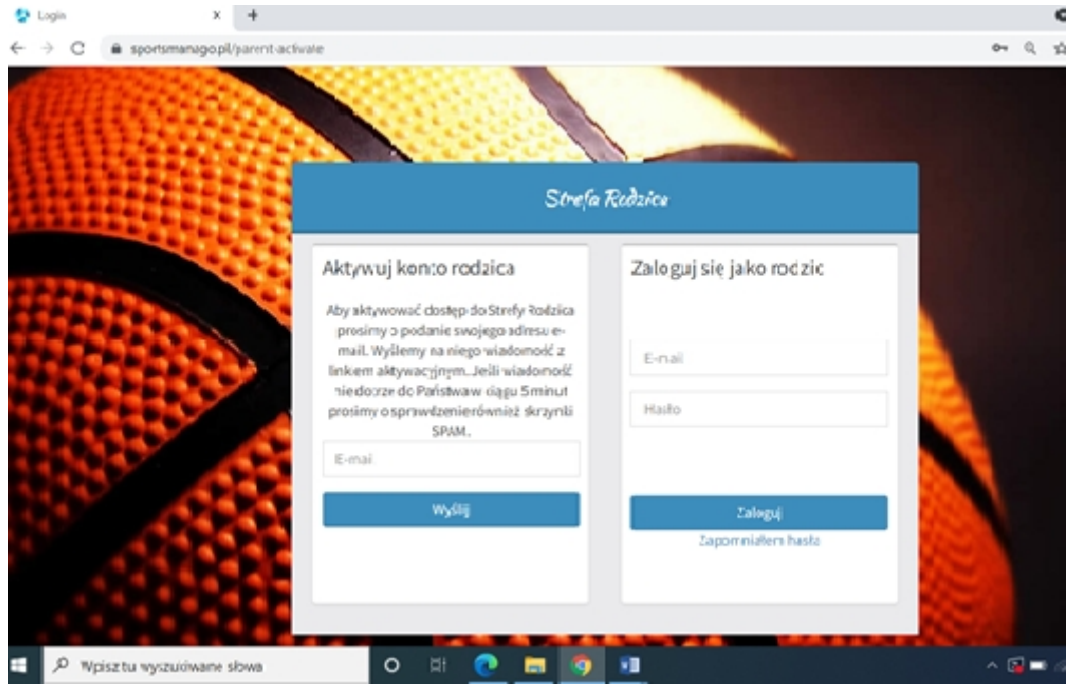

Profil rodzica dziecka umożliwia:

- otrzymywanie maili i SMSów,
- sprawdzanie frekwencji dziecka
- sprawdzanie dat najważniejszych wydarzeń dla Klubu
- sprawdzanie wpłat za dziecko
- sprawdzanie godzin treningów i ewentualnych zmian
- w sprawach pilnych lepiej pisać bezpośrednio do trenerów, SMSy wysyłane przez program trafiają na skrzynkę pocztową trenera

W zakładce **"Wpłaty"** mają Państwo informacje o wpłatach oraz o saldzie. Po lewej stronie znajdują się Dane do przelewu. Prosimy, aby w tytule przelewu wpisywać dokładnie taką samą informację, jaka jest podana w systemie po prawej stronie w **Tytuł przelewu.**

Prosimy, aby w jednym przelewie opłacać należności tylko dla jednego zawodnika.

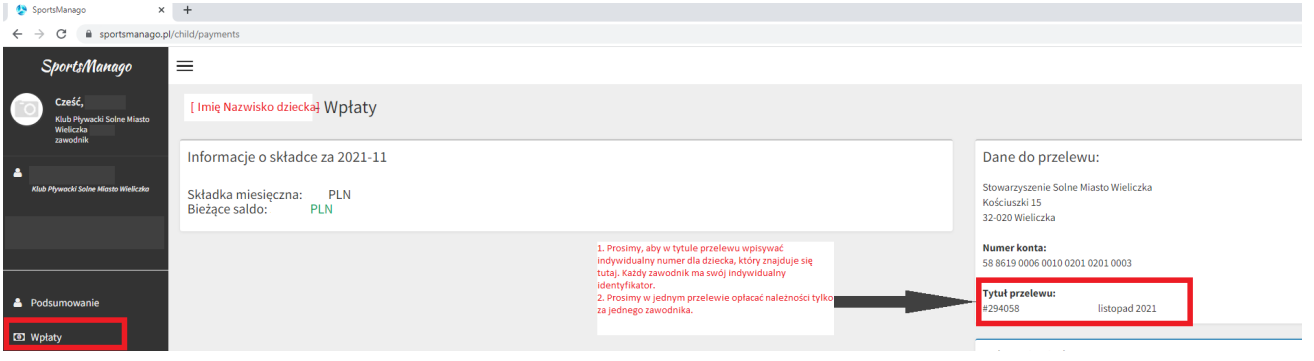

 **Po wyk onaniu płatności, saldo będzie aktualizowane co 2-10 dni**